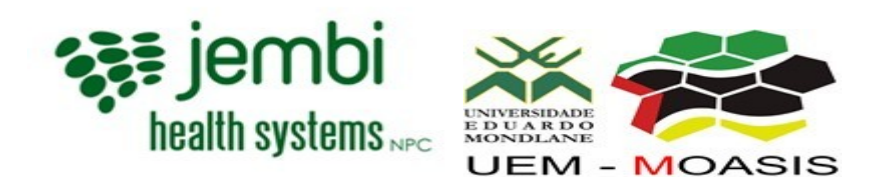

# **Standard Operating Procedures for e-Saude database mask SOP**

Jembi Health Systems

### e-Saude database mask SOP

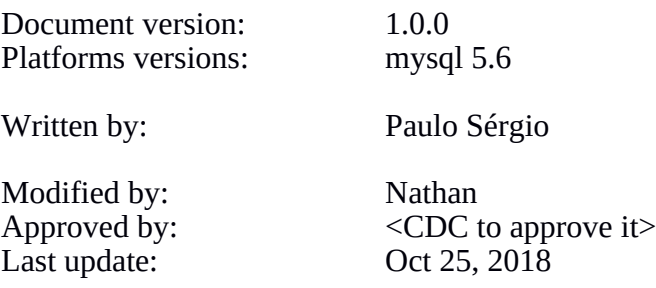

# Change Log

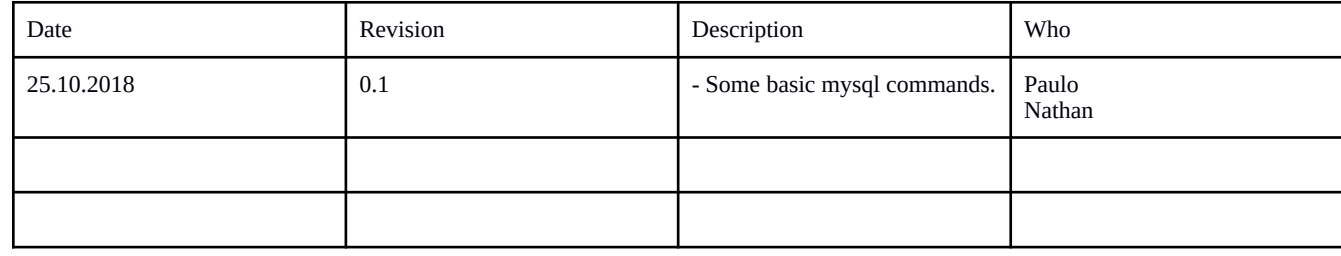

### Purpose

Obfuscate the patient identification data in an EPTS OpenMRS database.

## Scope

The assumption is that the person who is going to go through this steps is a technician and some steps may be skipped, so please fill free to contact Jembi in case you need any other step, This also assume you have test server where you will be running the script provided in this document...

## **Definition**

## Responsible Personnel

## Requirements/Materials

#### **Hardware Requirements**

The absolute **minimum requirements**:

- **CPU:** Intel Core 2 Duo or i3 or equivalent
- **RAM:** 4 GB or 8GB
- **SSD:** 50 GB Free space

You just need a machine with mysql server not openmrs

### **Software Requirements**

Any type of server with mysql installed Mysql 5.6

## **Procedure**

To scramble the database, you need to log in to the production machine and do a dump of the database being used(The name can vary, ask the person who did the installation) usually will be called 'openmrs', then move this script to a test server and restore it to any name of the database you want and run the mask script. Dump it again from this test machine and you will have a scrambled database.

# **Prerequisites**

You need a test server with mysql installed.

#### **1. Make a dump of a database:**

If you already have a dump jump to step 2 if not run this in your production server to create a copy of your database.

\$ mysqldump -u <username> -p database\_name > data\_dump.sql

- username is the username you can log in to the database with
- database name is the name of the database that will be exported
- data-dump.sql is the file in the current directory that the output will be saved to

After the execution run this command to check if is legitimate sql dump

\$ head -n 5 data\_dump.sql

The result should look something like this

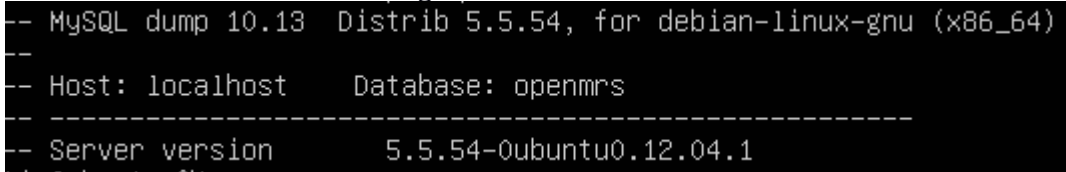

Note: In a machine with 8GB of RAM and a db of 886 MB it takes less than a minute to create the dump.

Copy and past this dump into a test server, if you coming from step 3 please stop here (it's a trap loop ahead).

#### **2. Undump the database:**

First log in to the database

\$ sudo mysql -u root -p

Create a database with the name you want (Use suggestive names).

\$ mysql > CREATE DATABASE new\_database;

You will see this output confirming that it was created

```
mysql> create database to_mask_sofala;
Query OK, 1 row affected (0.00 sec)
```
Make use of this database you just created

\$ mysql> use new\_database;

You will see this output mysql> use to\_mask\_sofala; Database changed

Make a source of the dump database

\$ mysql> source </path/to/where/dump/stored/data\_dump.sql>;

#### **3. Scramble the database**

\$ mysql> source </path/to/where/dump/stored/scramble script received.sql>;

If all run smoothly you will see the progress and After this, dump this newly scrambled database, refer to step one if any doubt of how to dump a database.

Funding: *"The PoC project is a result of the partnership between Mozambique and American Government supported by PEPFAR - CDC"*

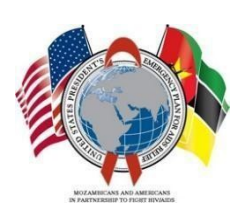